**OpenECOMP SDC**

**Installing on Rackspace**

Copyright © 2017 AT&T Intellectual Property. All rights reserved.

Licensed under the Creative Commons License, Attribution 4.0 Intl. (the "License"); you may not use this documentation except in compliance with the License.

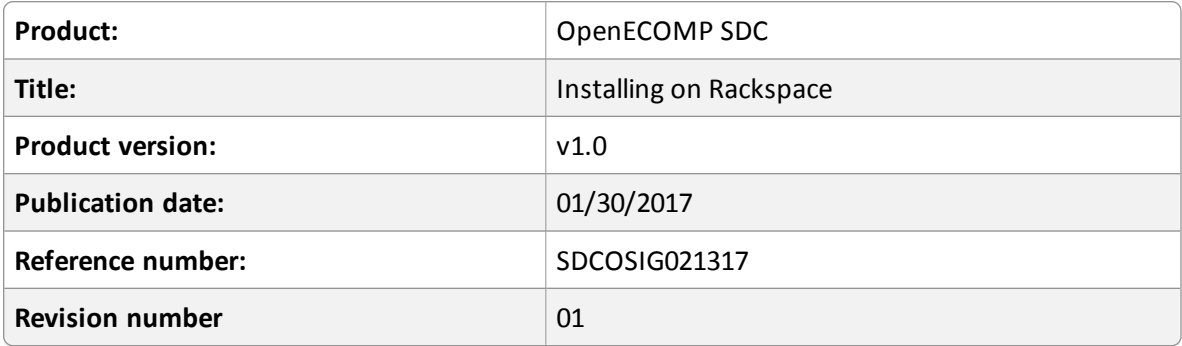

**Disclaimer**

Copyright © 2017 AT&T Intellectual Property.

Copyright © 2017 Amdocs.

All rights reserved.

Licensed under the Creative Commons License, Attribution 4.0 Intl. (the "License"); you may not use this documentation except in compliance with the License.

You may obtain a copy of the License at

<https://creativecommons.org/licenses/by/4.0/>

Unless required by applicable law or agreed to in writing, software distributed under the License is distributed on an "AS IS" BASIS, WITHOUT WARRANTIES OR CONDITIONS OF ANY KIND, either express or implied. See the License for the specific language governing permissions and limitations under the License.

ECOMP and OpenECOMP are trademarks and service marks of AT&T Intellectual Property

## **Contents**

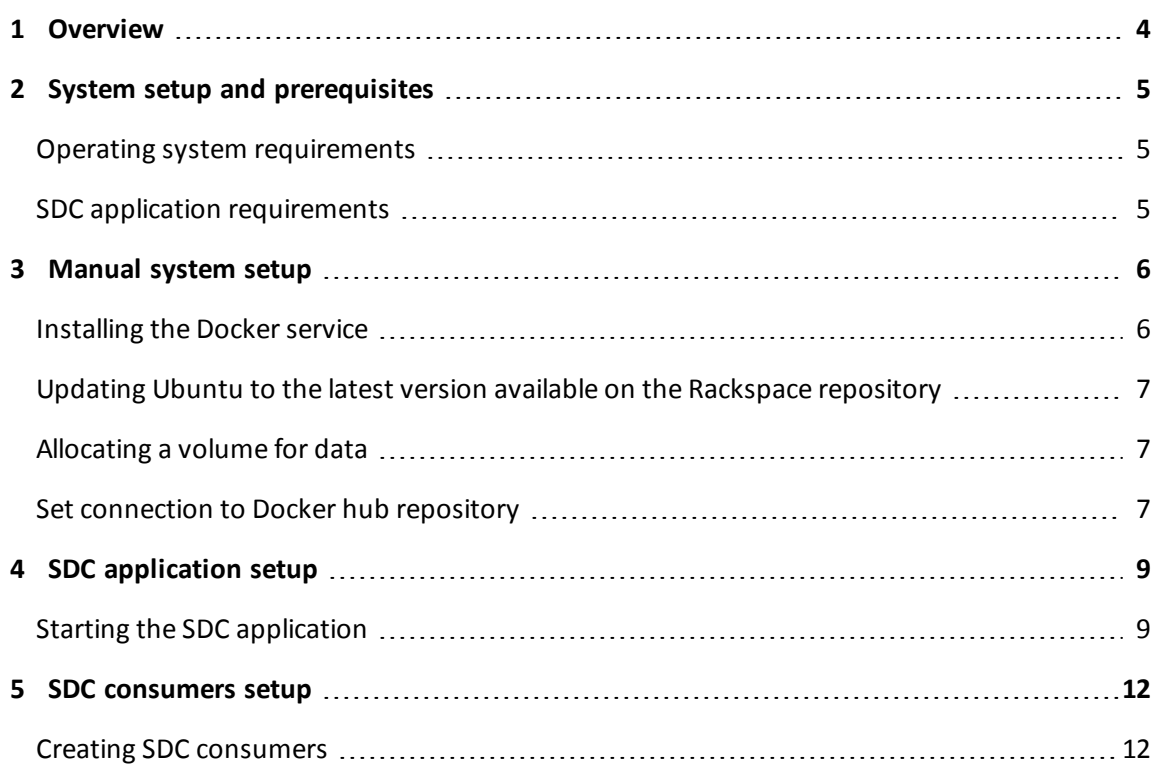

## <span id="page-3-0"></span>**1 Overview**

SDC is deployed using a HEAT template that bootstraps a VM machine on the Rackspace cloud. Assuming that the deployment runs as expected then the following System setup, prerequisites and requirements should automatically be put in place.

This document describes the manual processes required to perform any one of the automated steps, if the deployment did not run to completion as expected.

The document deals with several key topics:

- System setup and prerequisites
- Manual system setup
- SDC application setup
- SDCconsumers setup

#### OpenECOMP SDC v1.0 Installing on Rackspace 4 Apple 2014

# <span id="page-4-0"></span>**2 System setup and prerequisites**

## <span id="page-4-1"></span>**Operating system requirements**

- $\bullet$  Ubuntu v16.04
- Volume allocated and named /data
- Docker service installed, up and running
- Docker is connected to the Docker hub repository

### <span id="page-4-2"></span>**SDC application requirements**

• < environment>.json located under:

/data/ASDC/environments

• docker\_health.sh script located under:

/data/scripts

• docker\_run.sh script located under:

/data/scripts

#### OpenECOMP SDC v1.0 Installing on Rackspace 5 and 5 5 5 5 5 5 6 7 3 4  $\sigma$

## <span id="page-5-0"></span>**3 Manual system setup**

The manual system setup consists of :

- Installing the Docker service
- Updating Ubuntu to the latest version available on the Rackspace repository
- Allocating volume for /data
- Setting the connection to the Docker hub repository

### <span id="page-5-1"></span>**Installing the Docker service**

- 1. Start the Rackspace machine
	- A. Login to Rackspace console
	- B. Start the Rackspace VM
	- C. Login to the Rackspace server with the credentials given by Rackspace
- 2. Check Ubuntu uname:

uname -r

The output needs to be grater then 3.13.0-91-generic

```
For example:
root@vm1-asdc:/data# uname -r
4.4.0-51-generic
```
#### 3. Install the Docker service:

A. Login to the new machine as root and run:

```
apt-get update
```
apt-get install apt-transport-https ca-certificates (Press Y)

```
apt-key adv --keyserver hkp://p80.pool.sks-keyservers.net:80 --recv-
keys 58118E89F3A912897C070ADBF76221572C52609D
```

```
echo "deb https://apt.dockerproject.org/repo ubuntu-trusty main" |
tee /etc/apt/sources.list.d/docker.list
```
apt-get update

apt-cache policy docker-engine

```
apt-get -y install linux-image-extra-$(uname -r) linux-image-extra-
virtual
```
apt-get -y install docker-engine

service docker start

B. Verify that Java is installed:

java –version

C. If Java is not installed then run:

```
apt-get install default-jre
apt-get update
```
4. A system restart is required; reboot the server.

## <span id="page-6-0"></span>**Updating Ubuntu to the latest version available on the Rackspace repository**

- 1. Login to the Rackspace server The output for a successful login will be displayed; check the version, for example: Welcome to Ubuntu 16.04.1 LTS (GNU/Linux 4.4.0-51-generic x86 64)
- 2. Upgrade UBUNTU (only if version is below 16.04.1 LTS):
	- Run: **do-release-upgrade** (press y, press enter twice, y, select "install the package maintainer's version", y, y - for reboot)
	- <sup>l</sup> **Note**: this will update Ubuntu from 14.04.1 LTS to 16.04.1 LTS

## <span id="page-6-1"></span>**Allocating a volume for data**

1. vi/etc/fstab, add this line:

/dev/xvdb1 /data ext4 errors=remount-ro,noatime,barrier=0 0 1

- 2. Check that the volume is mounted: df -h | grep data
- 3. The expected result should be in the form: /dev/xvdb1 99G 528M 93G 1% /data

## <span id="page-6-2"></span>**Set connection to Docker hub repository**

This section deals with connecting to the OpenECOMP SDC Docker repository and checking that the Docker Service is up and running.

### **To set the connection to the Docker hub repository:**

- 1. add to /etc/hosts "10.208.197.75 ecomp-nexus"
- 2. Connect to OpenEcomp SDC docker-repo (only if needed):
	- keytool -printcert -sslserver ecomp-nexus:8443 -rfc > nexus.crt
	- cp nexus.crt /usr/local/share/ca-certificates/
	- update-ca-certificates
- service docker restart
	- docker stop/waiting
	- docker start/running, process 6518
- 3. Check that the Docker service is up and running by running the command:
	- service docker status

#### OpenECOMP SDC v1.0 Installing on Rackspace 8 8

## <span id="page-8-0"></span>**4 SDC application setup**

This section runs a script to start the Dockers and boot the system. The script takes the latest Dockers from the Docker repository. The boot process takes approximately 1 minute.

### <span id="page-8-1"></span>**Starting the SDC application**

The SDC application is executed using several Dockers

#### **To start the dockers:**

1. Run the script in the format usage as described: Usage: /data/scripts/docker\_run.sh -e <environment name> -r <release> -p <docker-hub-port> Note: the use of spaces and dashes in the script format is mandatory. Example usage as for the Orange environment:

/data/scripts/docker\_run.sh -e Orange -r 1610.2.12 -p 51220

2. A Health check to verify that OpenECOMP SDC is up and running is conducted as part of the docker run.sh script. The expected output would look similar to that provided:

#### **Health Check output:**

```
root@vm1-asdc:~# /data/scripts/docker_health.sh
{
  "cluster_name" : "ASDC-ES-OS-ETE-DFW",
  "status" : "green",
  "timed out" : false,
   "number of nodes" : 1,
   "number of data nodes" : 1,
   "active primary shards" : 1,
   "active shards" : 1,
  "relocating shards" : 0,
  "initializing shards" : 0,
   "unassigned shards" : 0,
   "delayed unassigned shards" : 0,
   "number of pending tasks" : 0,
   "number of in flight fetch" : 0,
   "task max waiting in queue millis" : 0,
   "active shards percent as number" : 100.0
}
```

```
BE health-Check:
{
   "sdcVersion": "1610.2.12",
   "siteMode": "unknown",
   "componentsInfo": [
      {
          "healthCheckComponent": "BE",
          "healthCheckStatus": "UP",
          "version": "1610.2.12",
          "description": "OK"
      },
      {
          "healthCheckComponent": "ES",
          "healthCheckStatus": "UP",
          "description": "OK"
      },
      {
          "healthCheckComponent": "TITAN",
          "healthCheckStatus": "UP",
          "description": "OK"
      },
      {
          "healthCheckComponent": "DE",
          "healthCheckStatus": "UP",
          "description": "OK"
      }
   ]
}
FE health-Check:
{
   "sdcVersion": "1610.2.12",
   "siteMode": "unknown",
   "componentsInfo": [
      {
          "healthCheckComponent": "BE",
          "healthCheckStatus": "UP",
          "version": "1610.2.12",
```

```
"description": "OK"
      },
      {
"healthCheckComponent": "ES",
         "healthCheckStatus": "UP",
         "description": "OK"
      },
      {
         "healthCheckComponent": "TITAN",
         "healthCheckStatus": "UP",
         "description": "OK"
      },
      {
         "healthCheckComponent": "DE",
         "healthCheckStatus": "UP",
         "description": "OK"
      },
      {
         "healthCheckComponent": "FE",
         "healthCheckStatus": "UP",
         "version": "1610.2.12",
         "description": "OK"
      }
  ]
}
[{"firstName":"Carlos","lastName":"Santana","userId":"cs0008","email":"de
signer@sdc.com","role":"DESIGNER","lastLoginTime":1483900163928,"status":
"ACTIVE","fullName":"Carlos Santana"}]
```
#### OpenECOMP SDC v1.0 Installing on Rackspace 11 and 11 and 11

# <span id="page-11-0"></span>**5 SDC consumers setup**

This section describes the process for creating an SDC consumer that allows OpenECOMP components to communicate with SDC.

## <span id="page-11-1"></span>**Creating SDC consumers**

In order to integrate with other OpenECOMP components, consumers are configured per component. This operation is performed as an integral part of executing the Backend Docker.

The following users are predefined:

- $\bullet$  appc
- $\bullet$  vid
- $\bullet$  dcae
- $\bullet$  aai
- $\cdot$  sdnc
- $\cdot$  mso

For the purposes of this document the manual consumer configuration process is described.

#### **To create new SDC consumers:**

- 1. Login to the SDC Rackspace VM
- 2. Copy the file security-utils-1610.2.1.jar to the VM under /tmp
- 3. Run the following commands from the Docker, providing consumer specific values for the highlighted parameters:

```
Consumers creation, Run From Docker (Change the marked in yellow):
consumerName=<Consumer user name> (For example: appc )
user pass=<Consumer password> (For example: appcos )
IP=localhost <OR Docker IP>
enc pass=`java -cp /tmp/security-utils-*.jar
org.openecomp.sdc.security.Passwords $user_pass |tr '[]' ' '|awk '
{print $1}'`
salt=`echo $enc pass |awk -F: '{print $1}'
pass=`echo $enc_pass |awk -F: '{print $2}'
```
#### OpenECOMP SDC v1.0 Installing on Rackspace 12 and 12

```
curl -X POST -i -H "Accept: application/json; charset=UTF-8" -H
"Content-Type: application/json" -H "HTTP_CSP_ATTUID: jh0003" 
http://$IP:8080/sdc2/rest/v1/consumers/ -d '{"consumerName":
'$consumerName', "consumerSalt": '$salt',"consumerPassword":
'$pass'}'
```
**Note:** Repeat the consumer creation process for each consumer, providing Consumer specific consumerName and user\_pass

For example:

```
consumerName=appc
user pass=appcos
enc pass=`java -cp /tmp/security-utils-1702.0.11.jar
org.openecomp.sdc.security.Passwords $user_pass |tr '[]' ' '|awk '
{print $1}'`
salt=`echo $enc pass |awk -F: '{print $1}'`
pass=`echo $enc_pass |awk -F: '{print $2}'`
curl -X POST -i -H "Accept: application/json; charset=UTF-8" -H
"Content-Type: application/json" -H "HTTP_CSP_ATTUID: jh0003" 
http://localhost:8080/sdc2/rest/v1/consumers/ -d '{"consumerName":
'$consumerName', "consumerSalt": '$salt',"consumerPassword":
'$pass'}'
```
4. Check that the consumer was successfully created in SDC:

```
curl -X GET -i -H "Accept: application/json; charset=UTF-8" -H
"Content-Type: application/json" -H "HTTP_CSP_ATTUID: jh0003" 
http://localhost:8080/sdc2/rest/v1/consumers/<consumerName>
HTTP/1.1 200 OK
Set-Cookie: JSESSIONID=1ahpyqpjjgfblahos4f03qun9;Path=/
Expires: Thu, 01 Jan 1970 00:00:00 GMT
Content-Type: application/json;charset=UTF-8
X-ECOMP-RequestID: 6e47cbde-44e8-4b82-8f17-c6a731bf0081
Vary: Accept-Encoding, User-Agent
```
Content-Length: 268

Server: Jetty(9.3.12.v20160915)

{"consumerName":"vid","consumerPassword":"3936abc03d50693c90ec68a4a6042 7d6bdde8b085d60314333c9e58a270ff6f3","consumerSalt":"eaa62d9681d8f803ac 05db342e3c9cc0","consumerLastAuthenticationTime":0,"consumerDetailsLast updatedtime":1481211500749,"lastModfierAtuid":"jh0003"}

#### OpenECOMP SDC v1.0 Installing on Rackspace 14 and 20 and 214